## HOW TO PUBLISH AN EMAIL AS A NEWSLETTER ON DEHUB

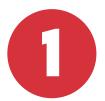

## Log in to DeHub

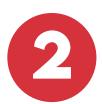

## Manage your group

- a) Log in to DeHub
- b) Click on the Groups icon on the top menu
- c) Select the Manage icon on the right

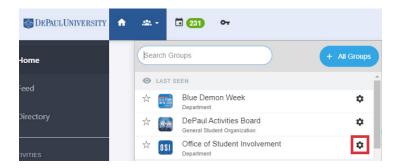

Go to Emails

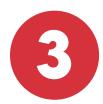

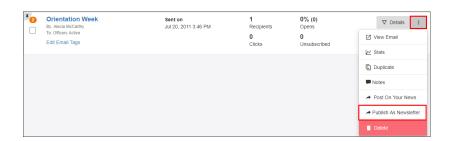

Click on *More* and *Publish As Newsletter* 

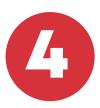

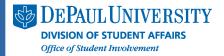